## 1) Press START.

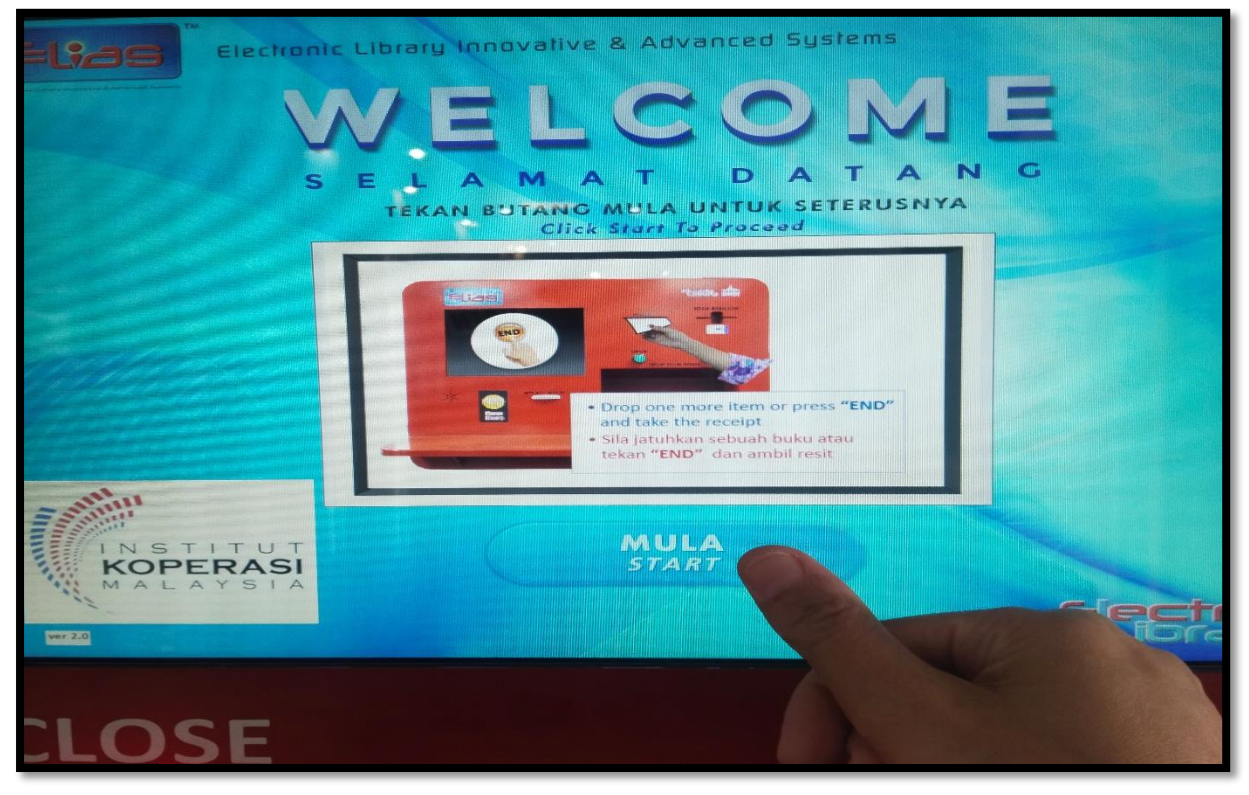

## 2) Choose your language.

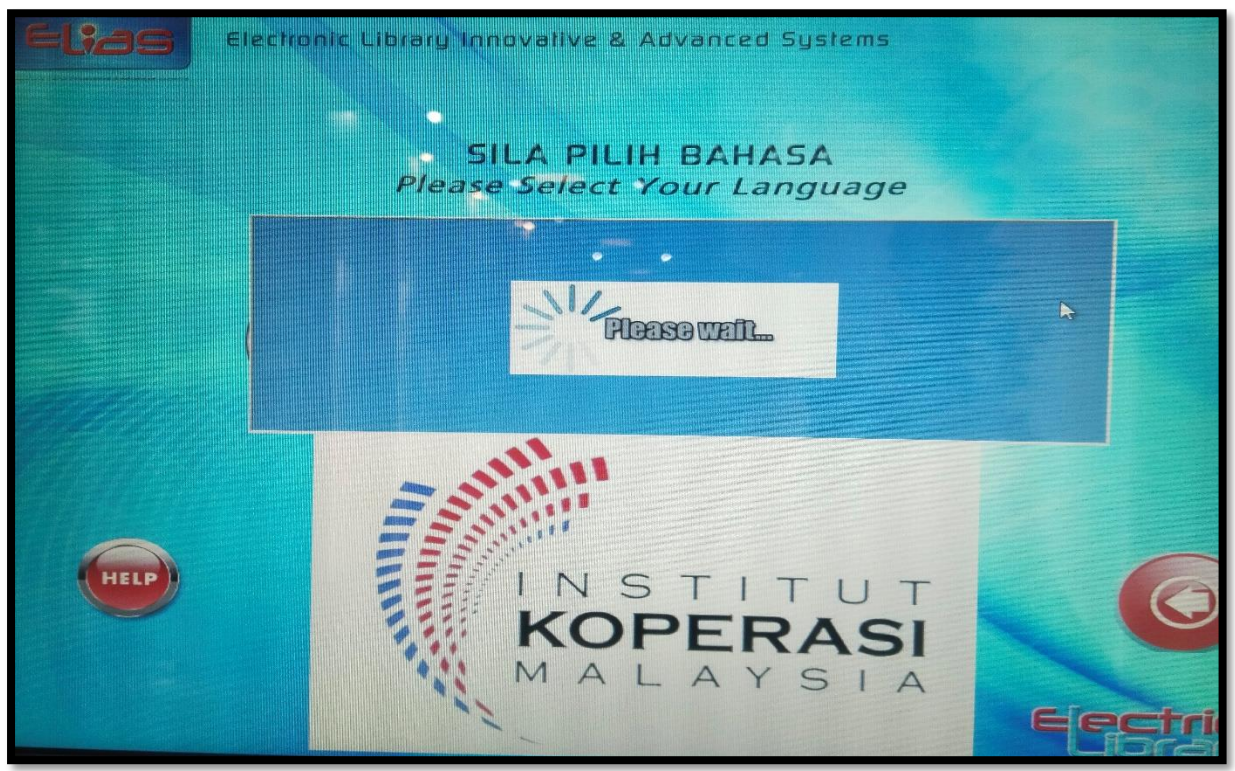

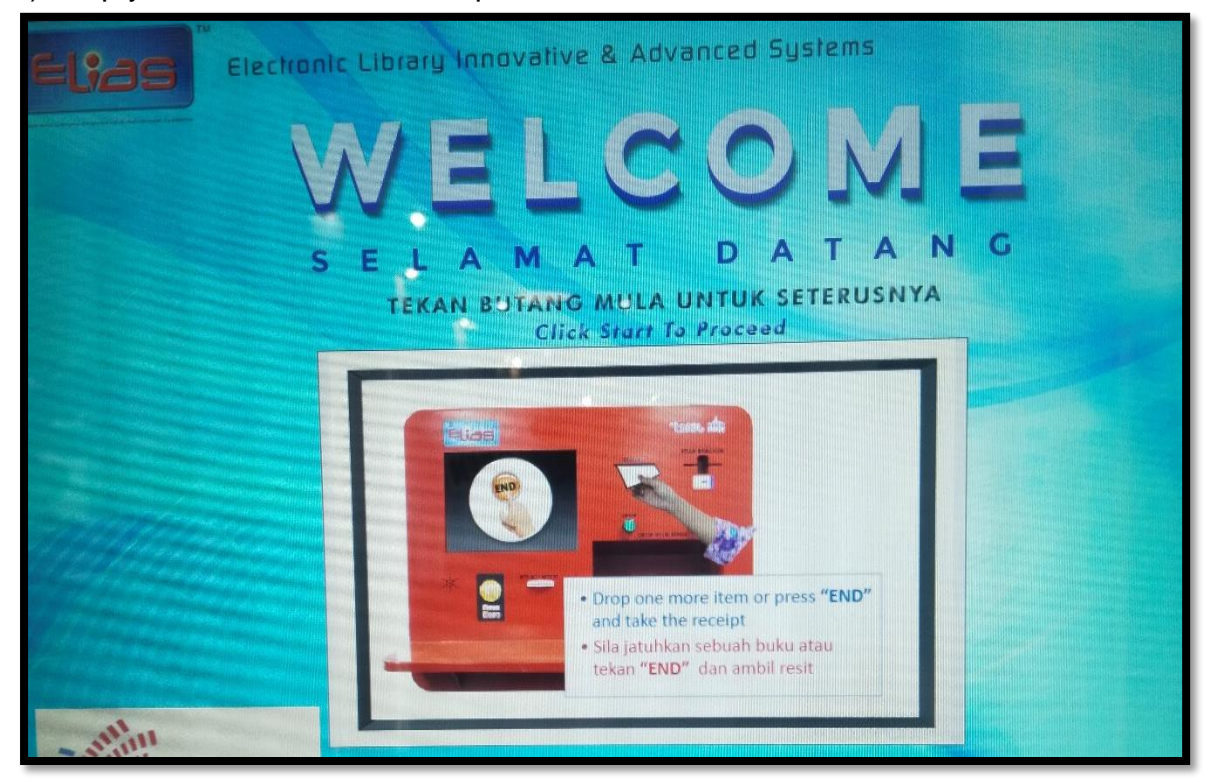

3) Drop your item in the Bookdrop.

4) Once the book is entered into Bookdrop, the Checking IN information will be displayed. Then, please press DONE.

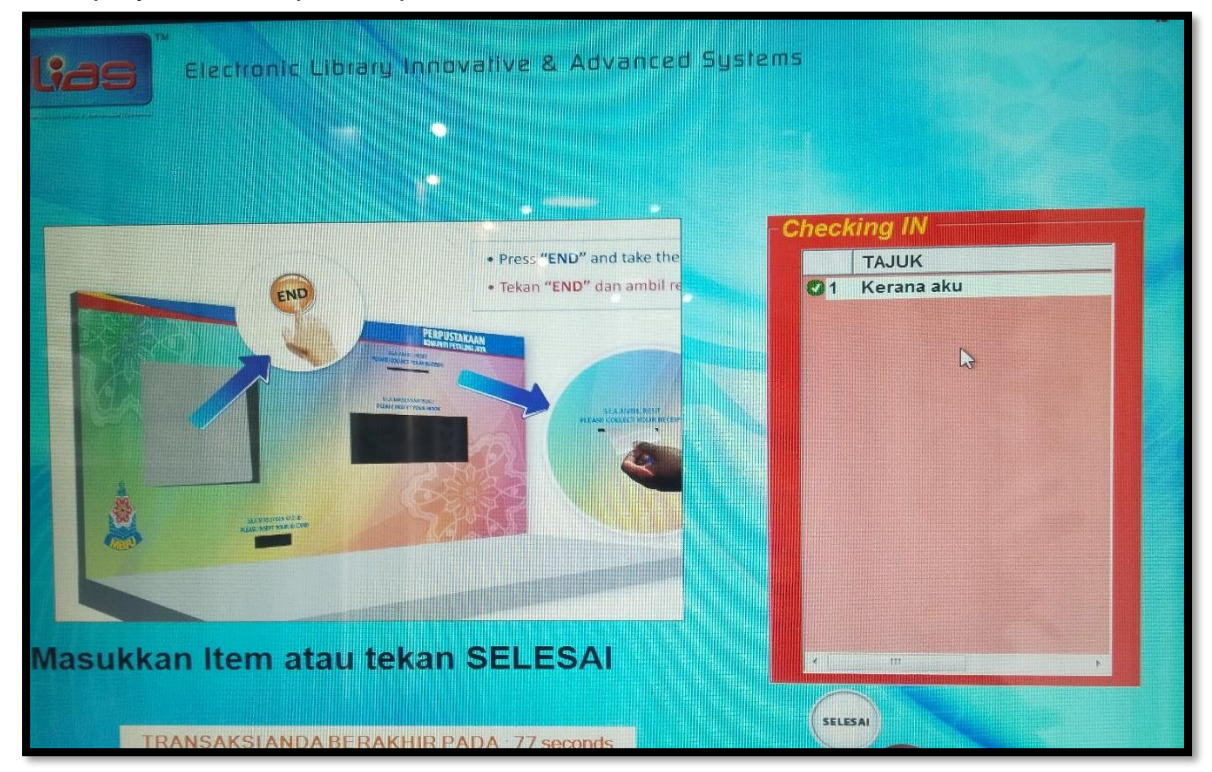

![](_page_2_Picture_1.jpeg)

5) Please keep the receipt for your reference.